Westfälische Wilhelms-Universität Münster Fachbereich Mathematik und Informatik Programmierpraktikum WS 2000/2001 Dozent: Dr. Dietmar Lammers

# Pflichtenheft

zum UML-Tool des Programmierpraktikums

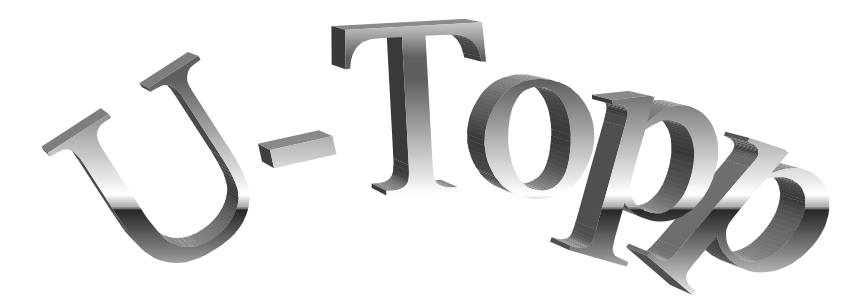

#### Projektgruppe **SynergieSoft**

Baumann, Nadine nbauman@uni-muenster.de Debald, Tobias debald@uni-muenster.de Hartmann, Uta hartmau@math.uni-muenster.de Lohmeyer, Henning lohmeyh@uni-muenster.de Sahlmann, Arnd sahlmann@uni-muenster.de Starke, Alexander alstar@uni-muenster.de Wennmacher, Stefanie wennmac@muenster.de

# **Inhaltsverzeichnis**

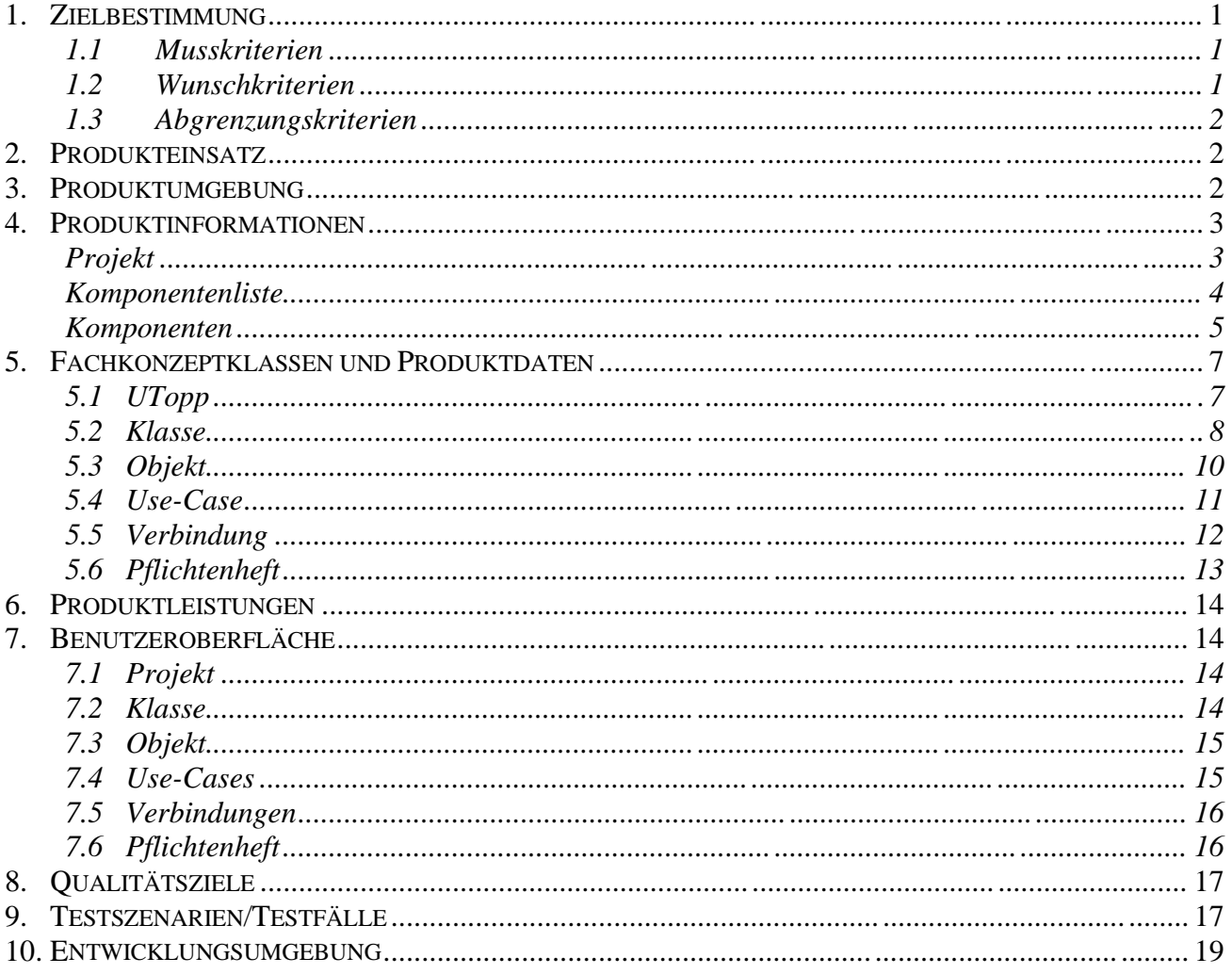

## **1. Zielbestimmung**

U-Topp ist ein Tool, das Anwendungsentwickler bei der Entwicklung von Software unterstützen will. U-Topp hilft beim Aufbau des entsprechenden Modells und geht hierbei von einer Modellierung mit der Unified Modelling Language (UML) aus.

In einer ersten Version des Programms soll es möglich sein, einzelne Komponenten von UML zu **erfassen**. Man gibt die Angaben zu diesen Komponenten über Erfassungsmasken ein und erhält hierbei von U-Topp kontextbezogene Vorschläge oder Auswahlmöglichkeiten. Als erfassbare UML-Einzelkomponenten sind Klassen, Use-Cases und Verbindungen vorgesehen. Der Anwendungsentwickler soll außerdem bei der Erstellung eines Pflichtenheftes unterstützt werden.

Die so erfassten UML-Komponenten können in dieser Version auch einzeln **graphisch dargestellt** werden. In weiteren Versionen soll das Programm aber auch in der Lage sein, die aus der UML bekannten Diagramme (Klassen-, Use-Case-, Sequenzdiagramme usw.) darstellen zu können.

Dem Benutzer von U-Topp soll es dann zudem ermöglicht werden, **interaktiv** mit der graphischen Darstellung einer UML-Komponente arbeiten zu können. Das heißt z. B., dass sich bei Doppelklick auf eine solche Graphik ein entsprechendes Dialogfenster mit genaueren Angaben zu diesem Objekt öffnet und ein Editieren ermöglicht wird.

Anmerkung: Die im Pflichtenheft vorkommenden Bezeichnungen "U-Topp", "UTopp" und "UTopp2001" meinen jeweils das gleiche Programm.

#### **1.1 Musskriterien**

Die Komponenten müssen so realisiert werden, dass sie einfach in ein späteres Gesamttool eingebunden werden können. Komponentendaten, die später über ziehen mit der Maus eingetragen werden sollen (z. B. Start- und Zielklasse einer Verbindung), werden hier nicht erfasst. Die Speichermöglichkeit muss dafür aber vorgesehen werden. Folgende Komponenten müssen realisiert werden:

- 1. Use-Case
- 2. Klasse/ Objekt
- 3. Verbindung (auch Vererbung)
- 4. Pflichtenheft (ohne Use-Cases und Klassendiagramme etc.)

#### **1.2 Wunschkriterien**

- 1. Speicherung der Komponenten in einer durch XML definierten Sprache.
- 2. Fast alle Komponenten der UML sind nicht voll ausdefiniert, deswegen sollten immer frei wählbare Datenzusätze eingegeben werden können.
- 3. Es gibt bei den UML-Komponenten immer zentrale Daten (Use-Case: Name, Akteur, Ablauf). Schön wäre es, wenn zur besseren Übersichtlichkeit erst diese Daten abgefragt würden, und nur auf Wahl eine sehr umfangreiche Eingabemaske erscheint.
- 4. Die graphische Darstellung von Klassen und Objekten kann ja mehr oder weniger ausführlich sein. Es wäre nett, wenn es dementsprechend auch mehrere Darstellungsformen geben würde.

### **1.3 Abgrenzungskriterien**

Zu diesem Zeitpunkt sollte kein vollständiges UML-Tool erstellt werden. Der Präsentations- und Bearbeitungsrahmen sollte so simpel wie möglich ausfallen.

## **2. Produkteinsatz**

- 2.1 Anwendungsbereiche
	- Softwareentwicklung
- 2.2 Zielgruppen
	- Softwareentwickler
- 2.3 Betriebsbedingungen
	- Es ist davon auszugehen, dass die Benutzer über einige Erfahrung in Einsatz und Betrieb von Software verfügen, und ggf. auch über einige weitere Zusatzsoftware verfügen bzw. bereit sind, diese zu beschaffen/ zu installieren.

# **3. Produktumgebung**

#### 3.1 Software

- Eine Java-VM sollte bereitstehen.
- 3.2 Hardware
	- Hinreichend leistungsfähig.
- 3.3 Orgware
	- -
- 3.4 Schnittstellen
	- -

# **4. Produktinformationen**

## **Projekt**

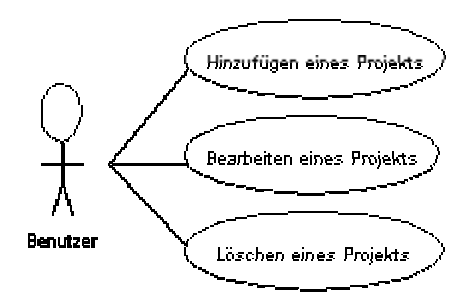

#### **4.1 Hinzufügen**

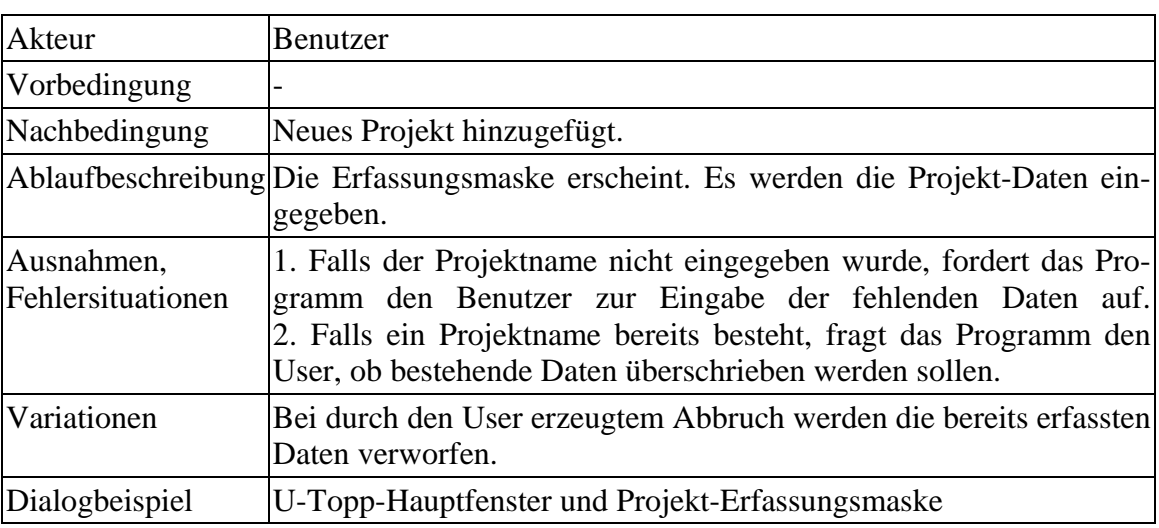

#### **4.2 Bearbeiten**

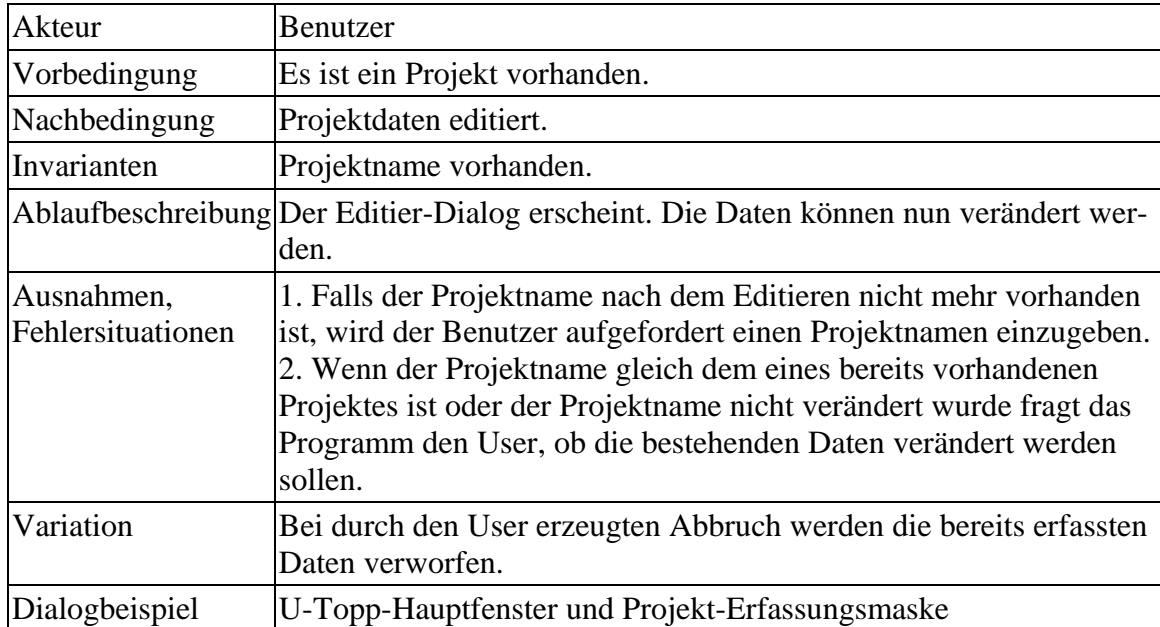

#### **4.3 Löschen**

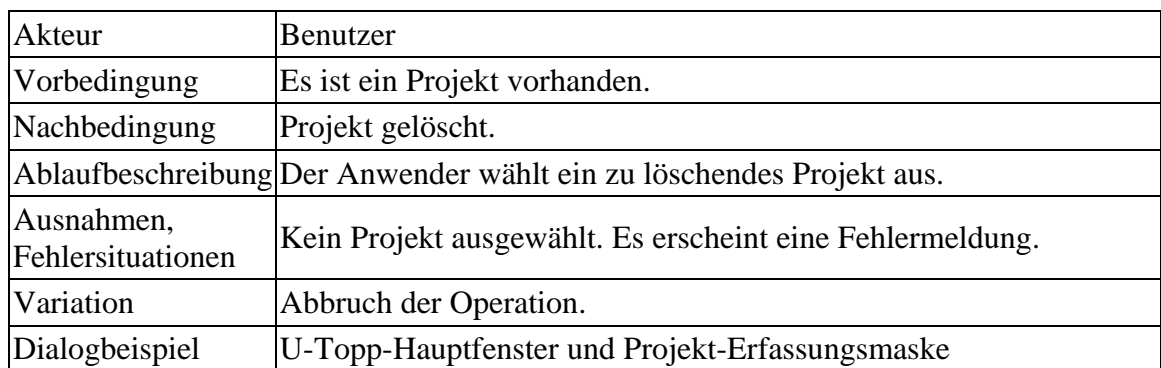

## **Komponentenliste**

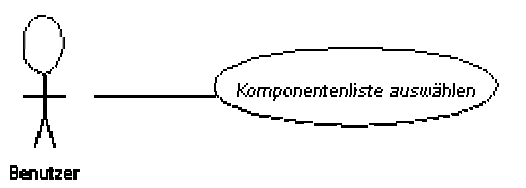

### **4.4 Auswählen**

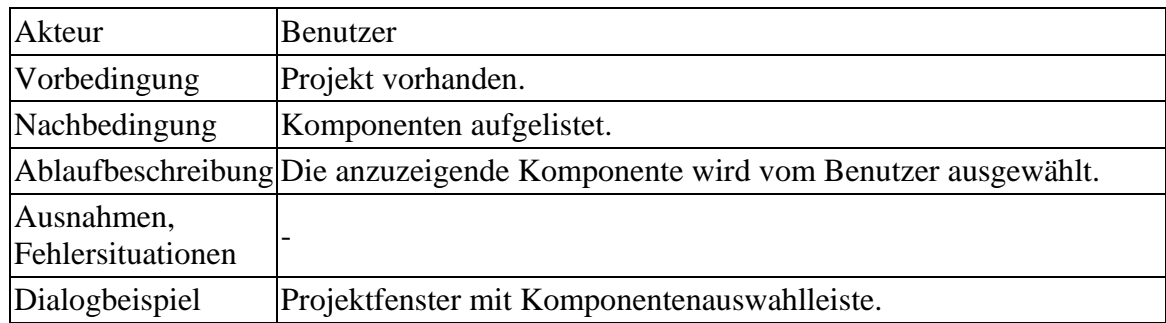

## **Komponenten**

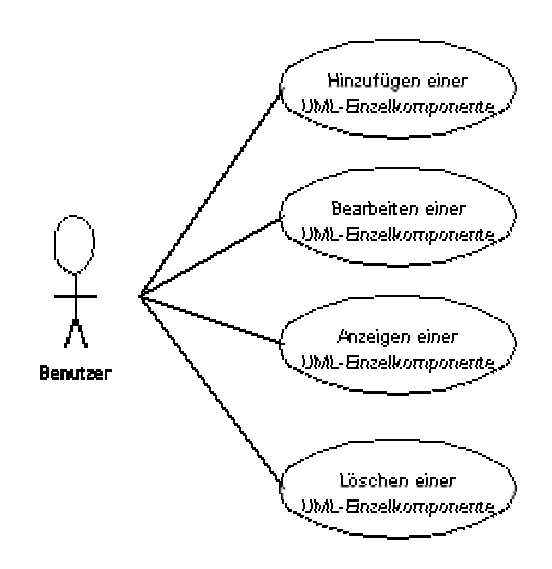

#### **4.5 Hinzufügen**

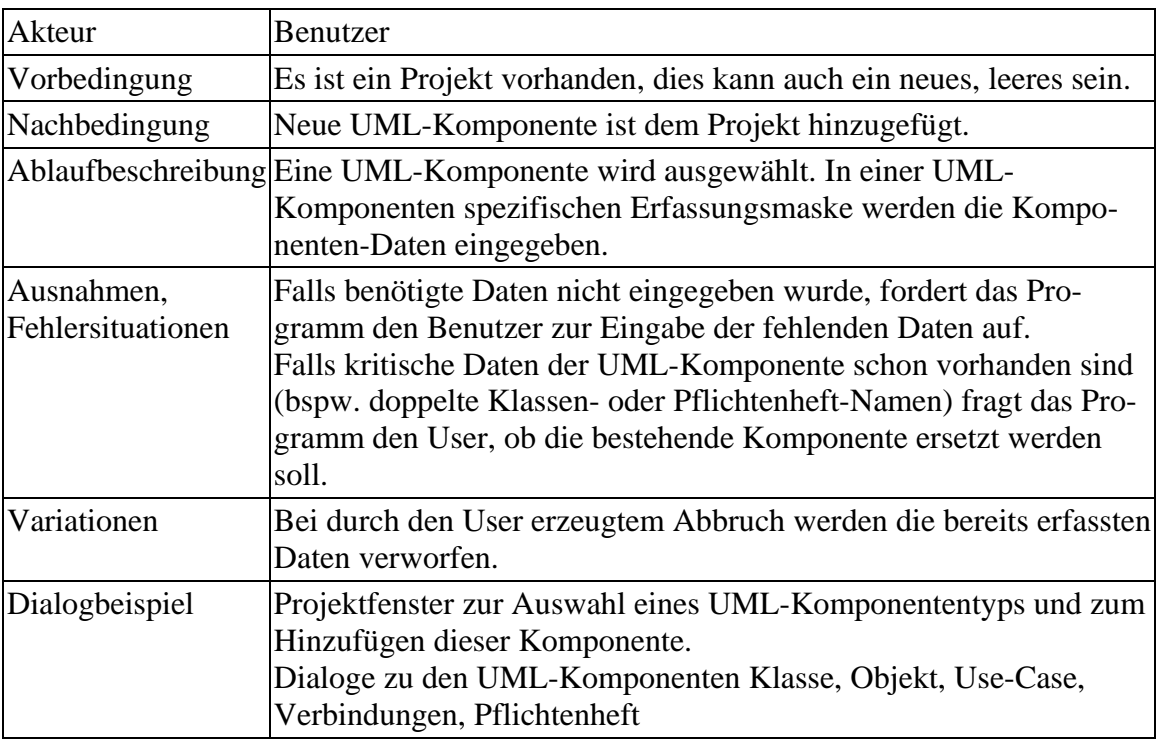

#### **4.6 Bearbeiten**

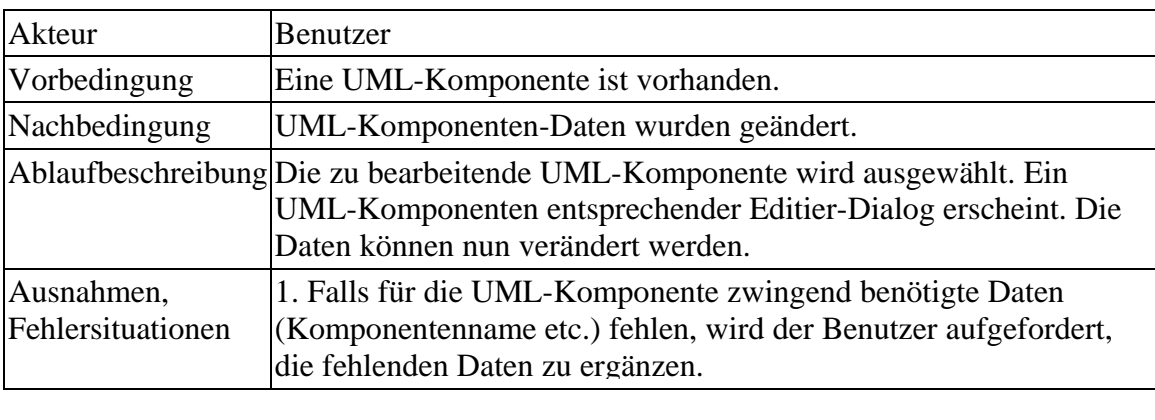

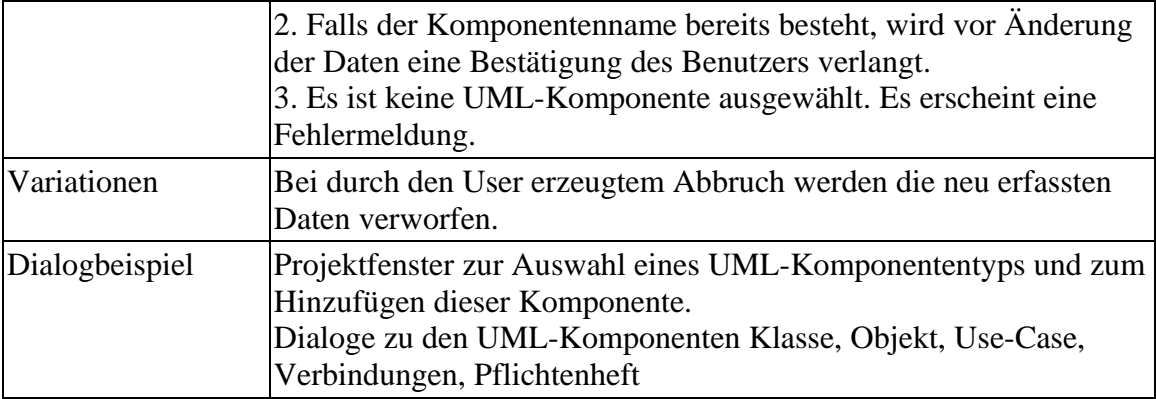

## **4.7 Anzeigen**

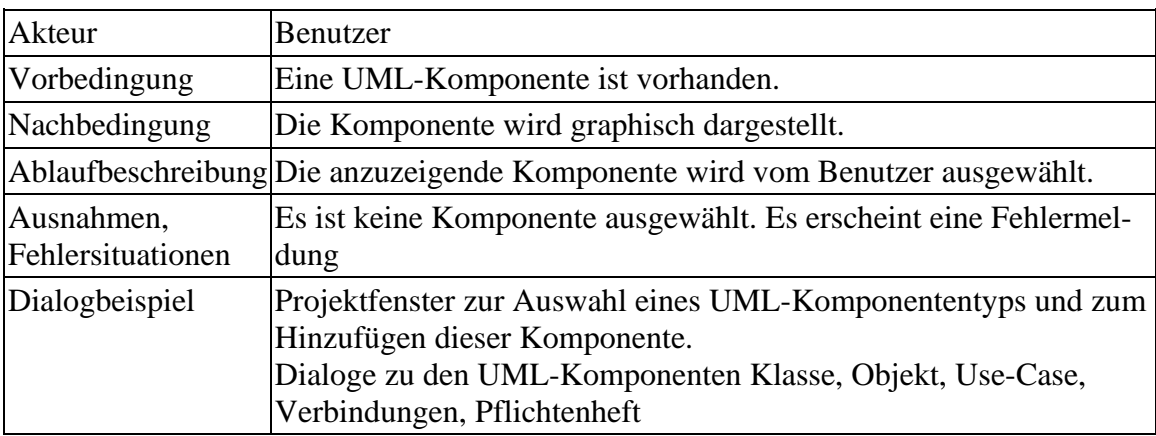

### **4.8 Löschen**

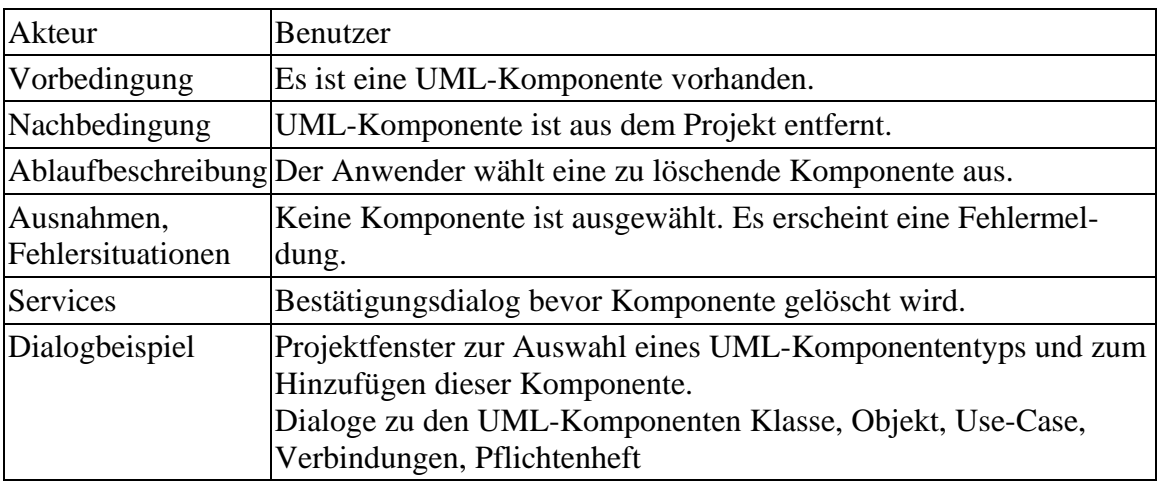

# **5. Fachkonzeptklassen und Produktdaten**

## **5.1 UTopp**

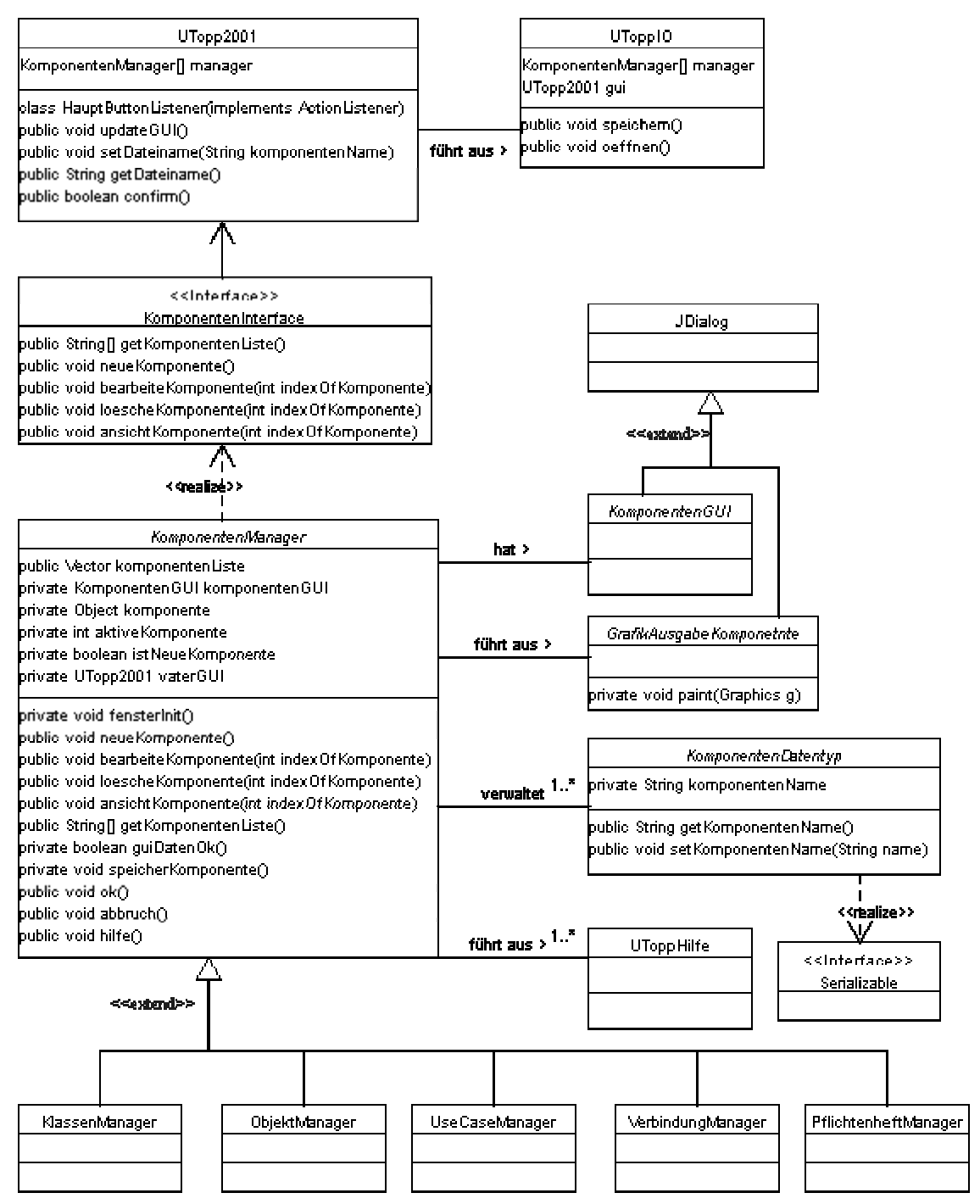

#### **5.2 Klasse**

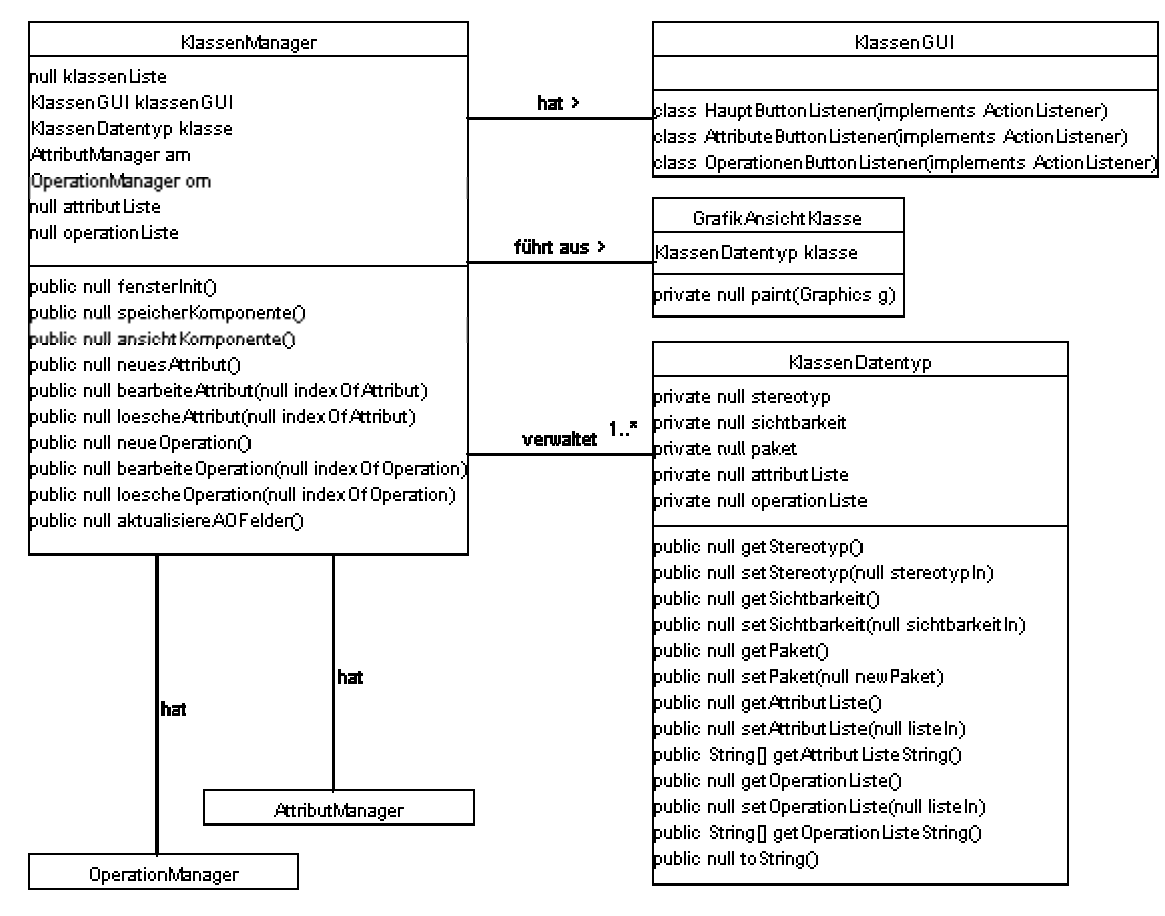

#### **5.2.1 Klassenattribute**

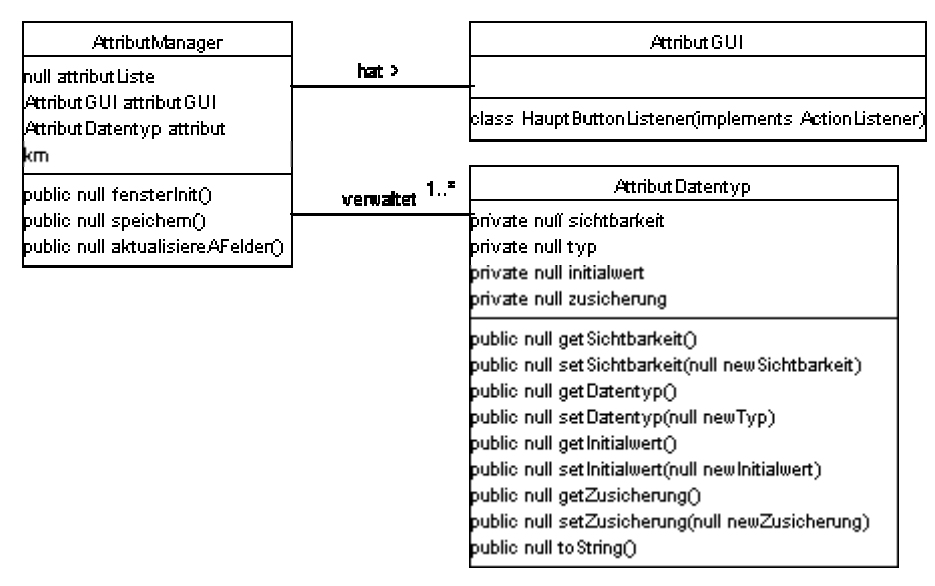

#### **5.2.2 Klassenoperationen**

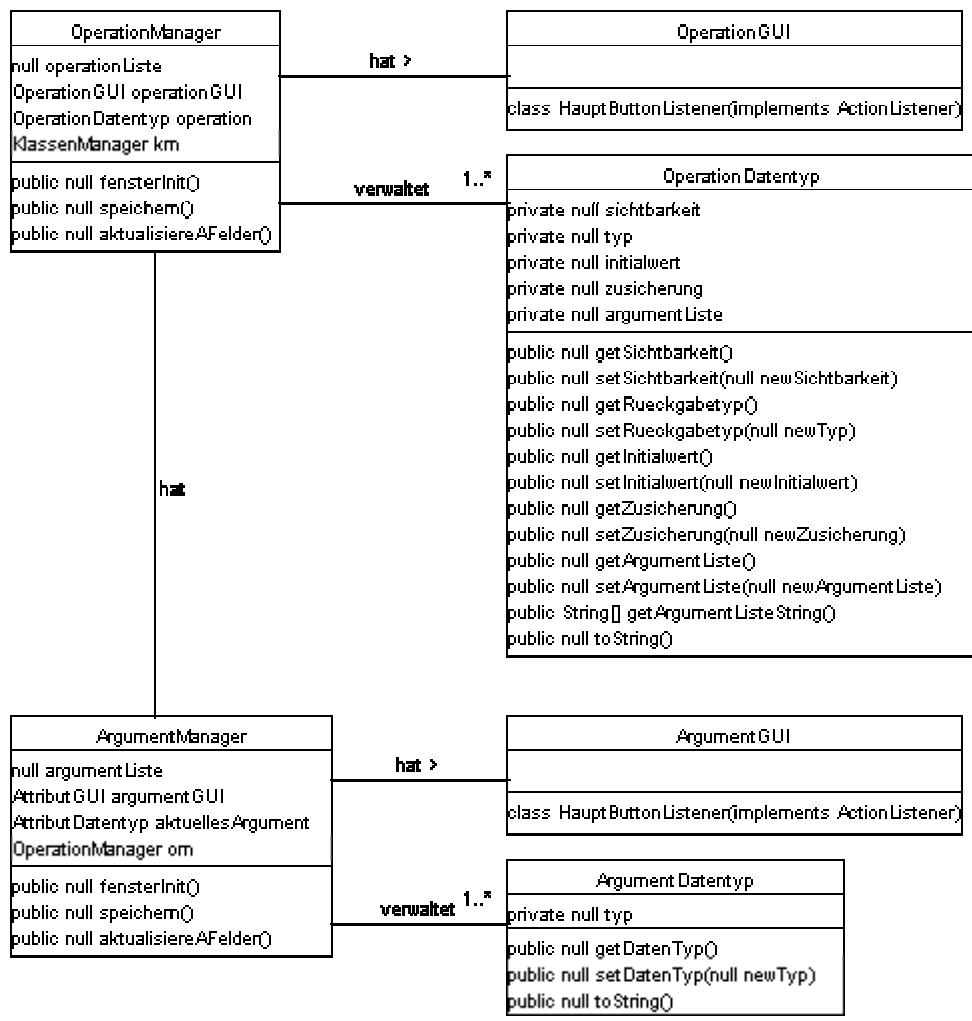

## **5.3 Objekt**

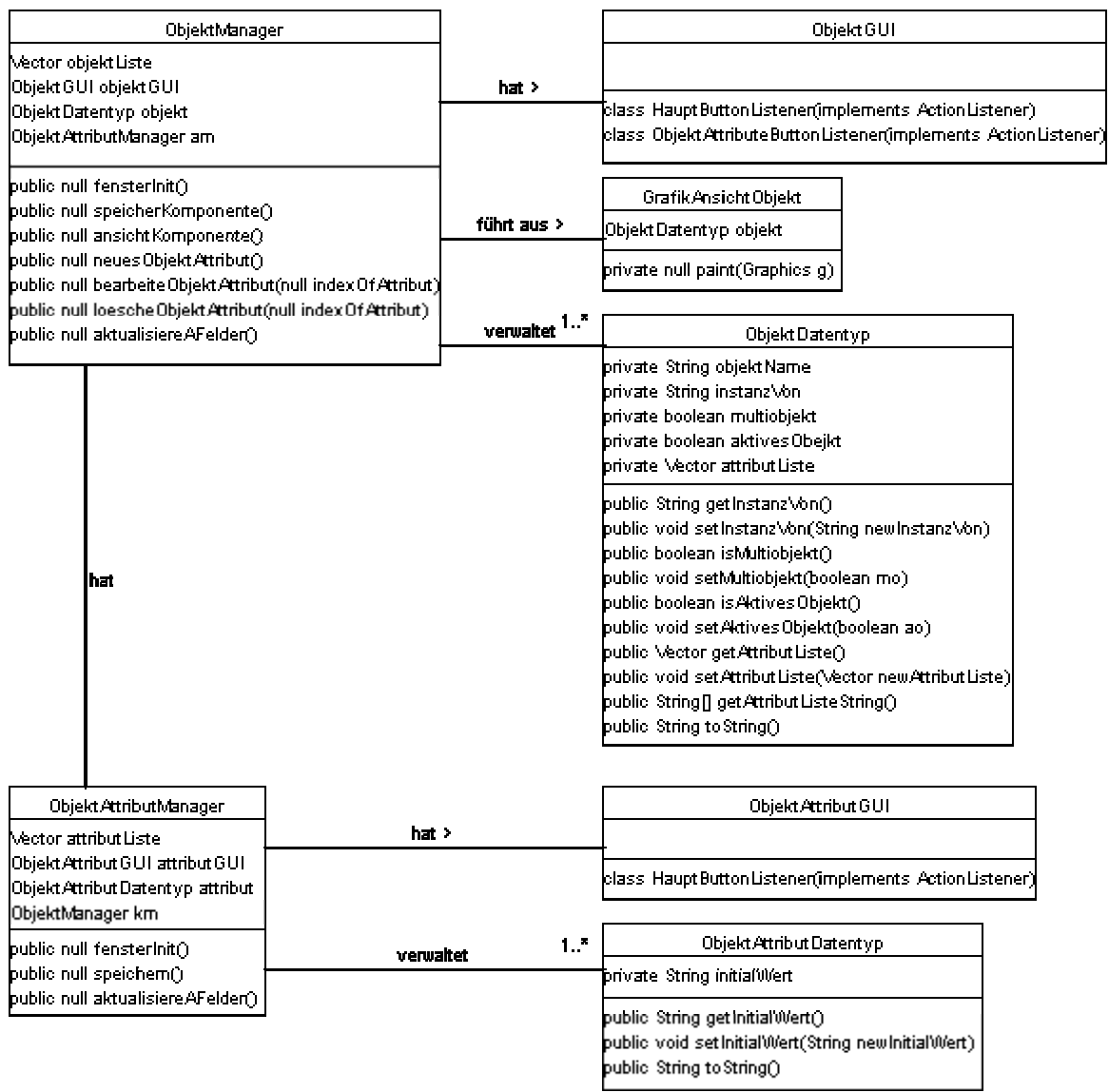

## **5.4 Use-Case**

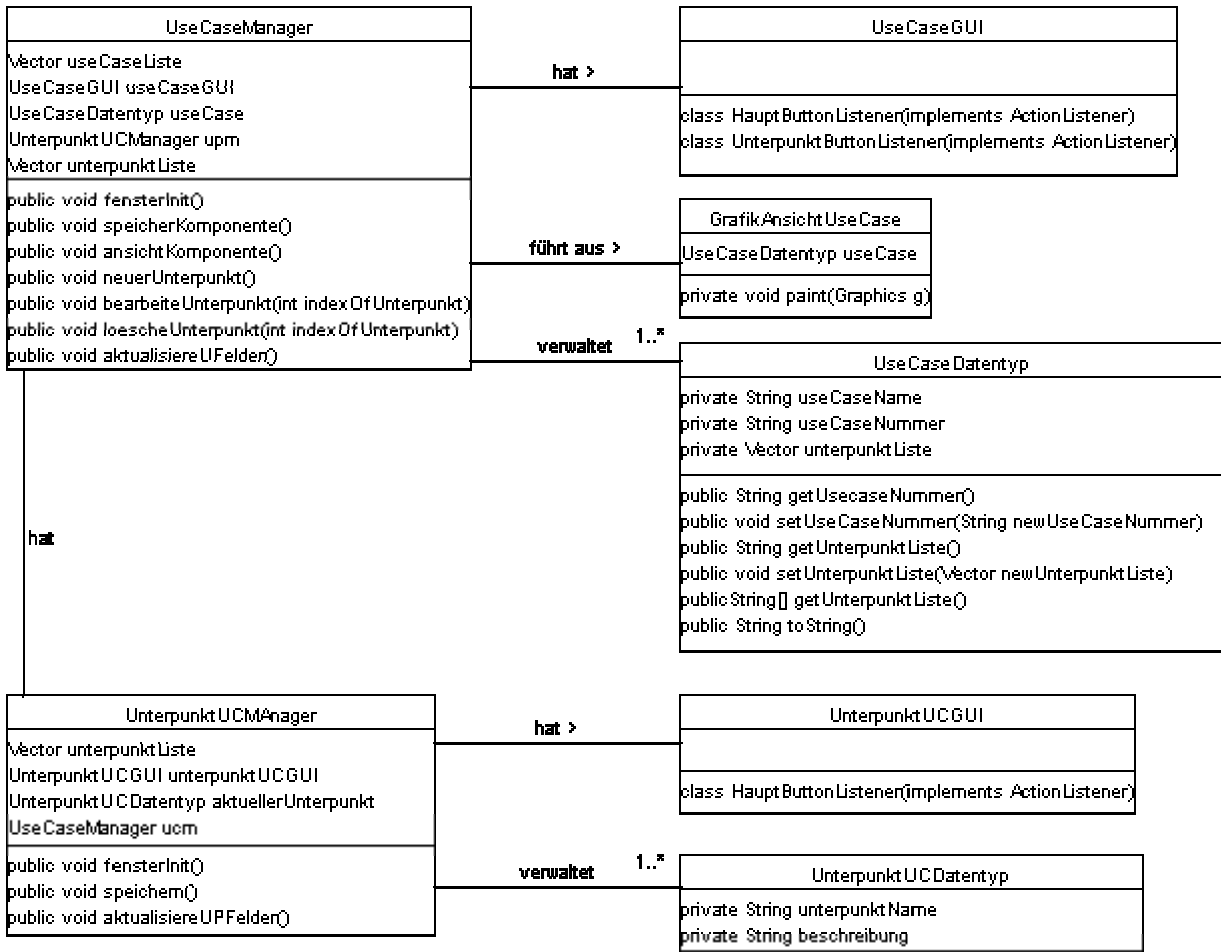

public String getBeschreibung()<br>public void setBeschreibung(String newBeschreibung)

## **5.5 Verbindung**

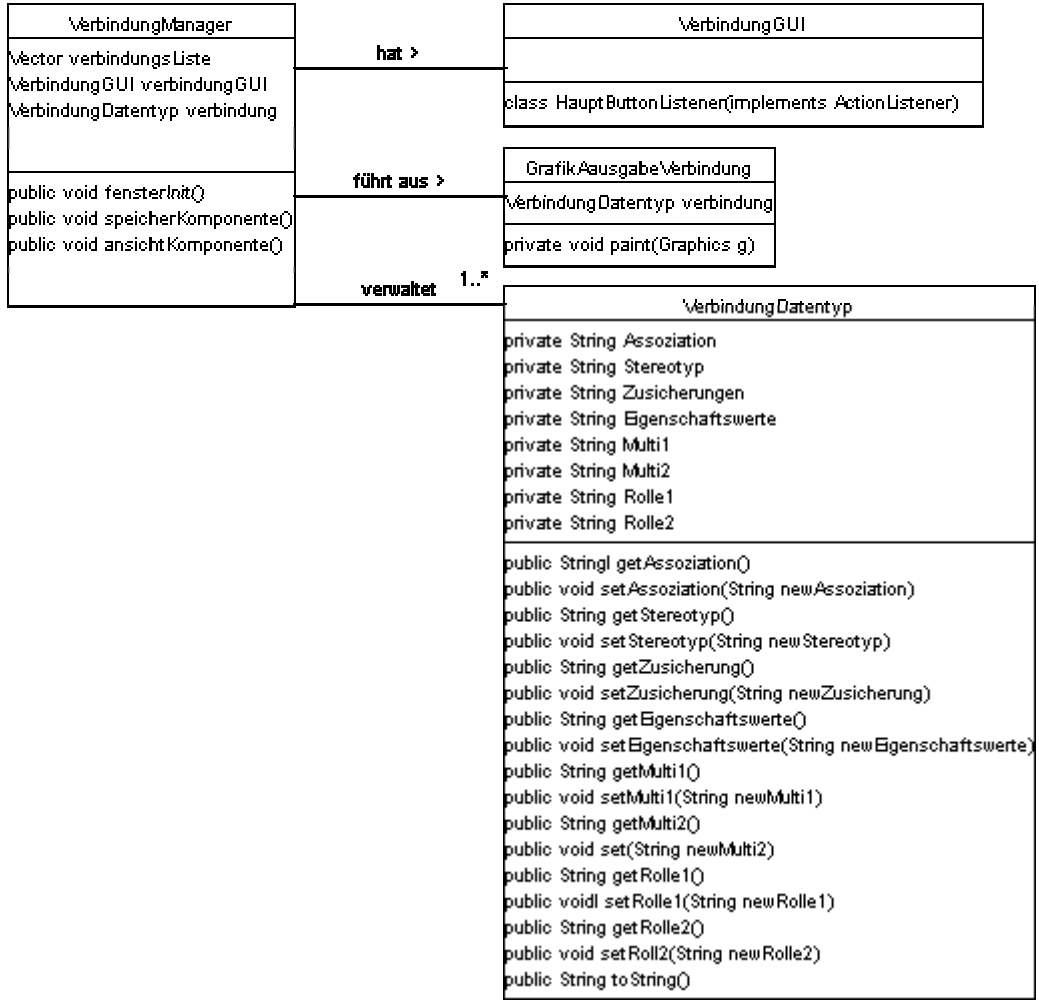

## **5.6 Pflichtenheft**

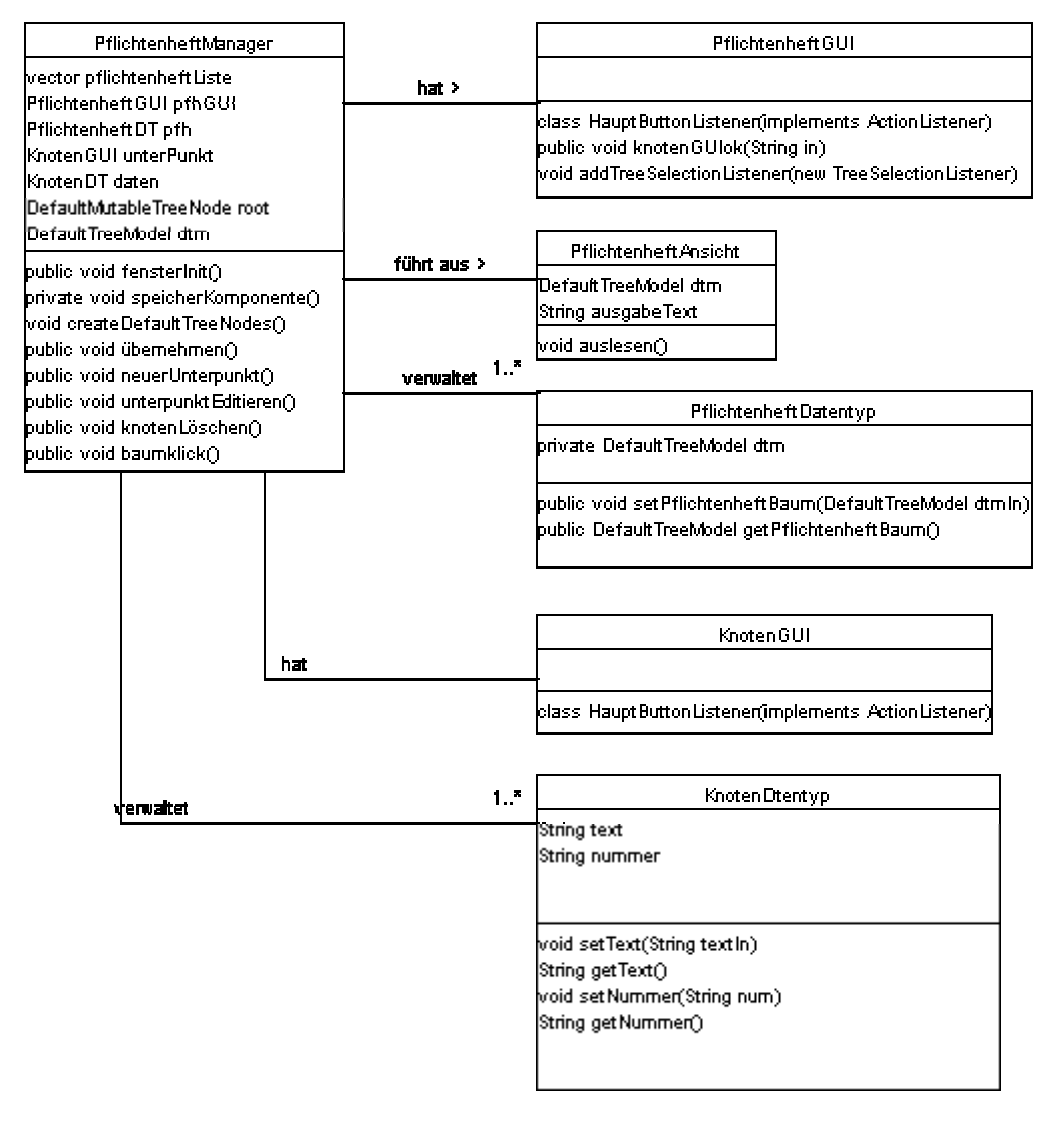

# **6. Produktleistungen**

Die Produktleistungen sind den Produktinformationen unter Punkt 4 zu entnehmen.

## **7. Benutzeroberfläche**

## **7.1 Projekt**

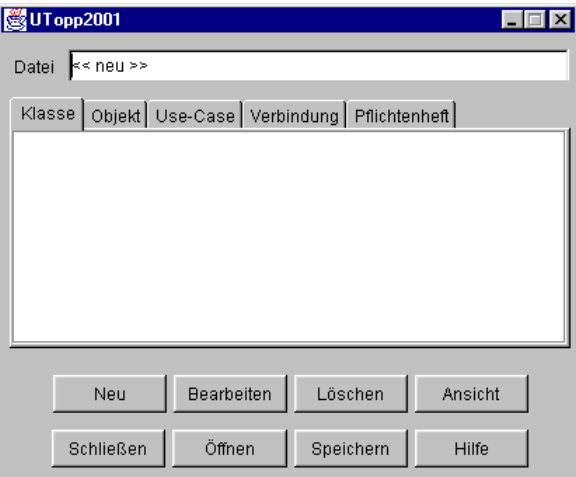

## **7.2 Klasse**

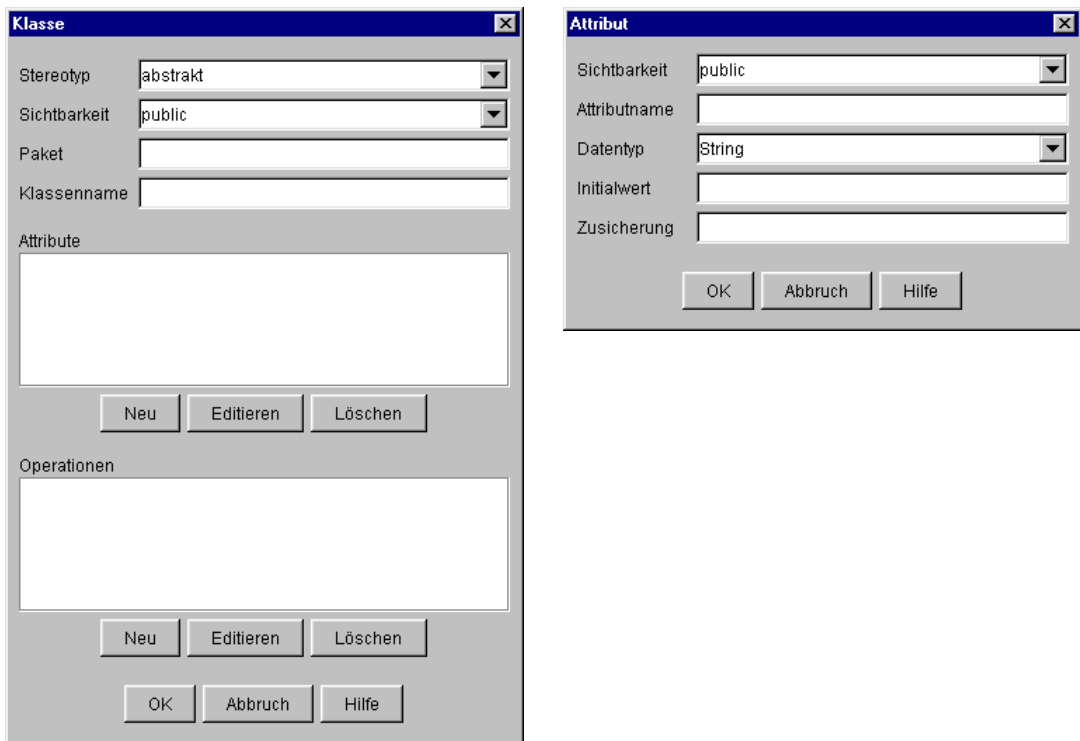

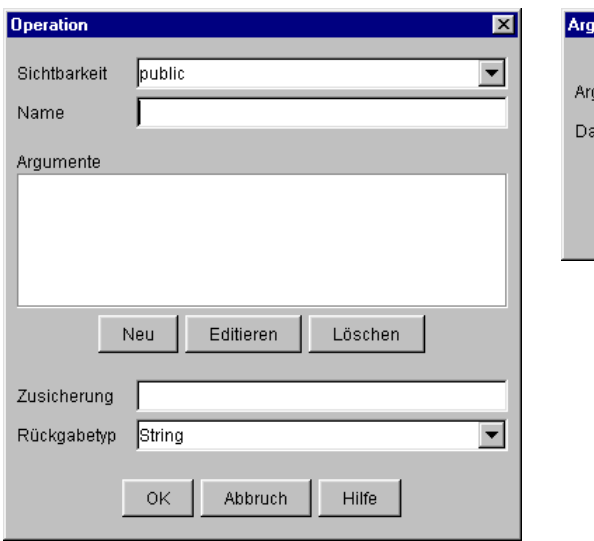

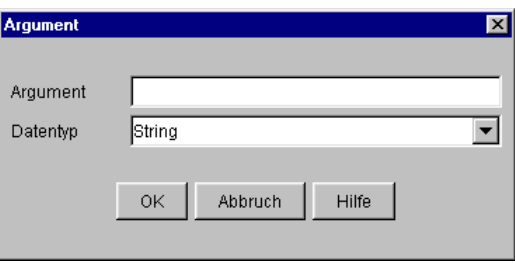

## **7.3 Objekt**

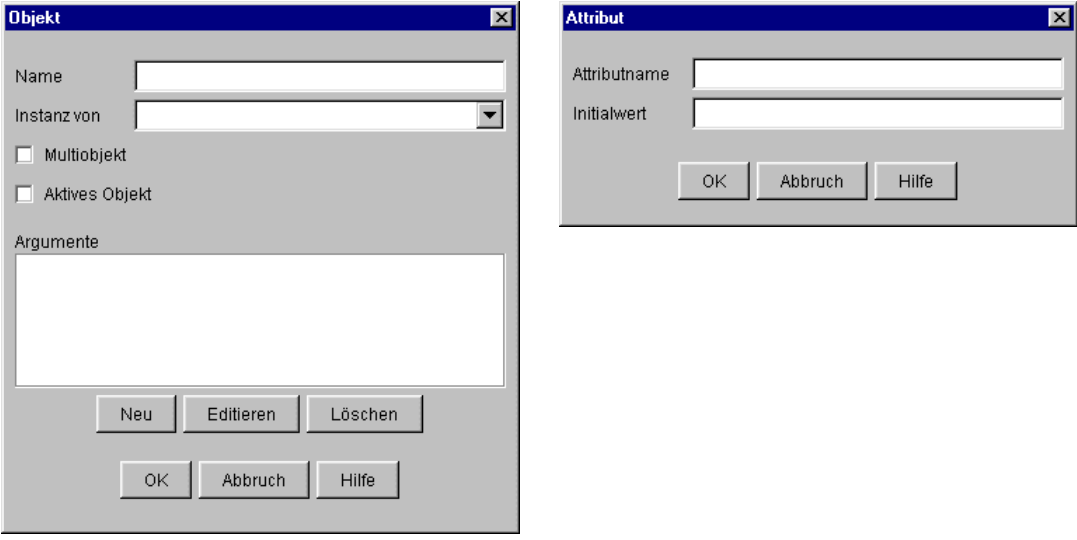

## **7.4 Use-Cases**

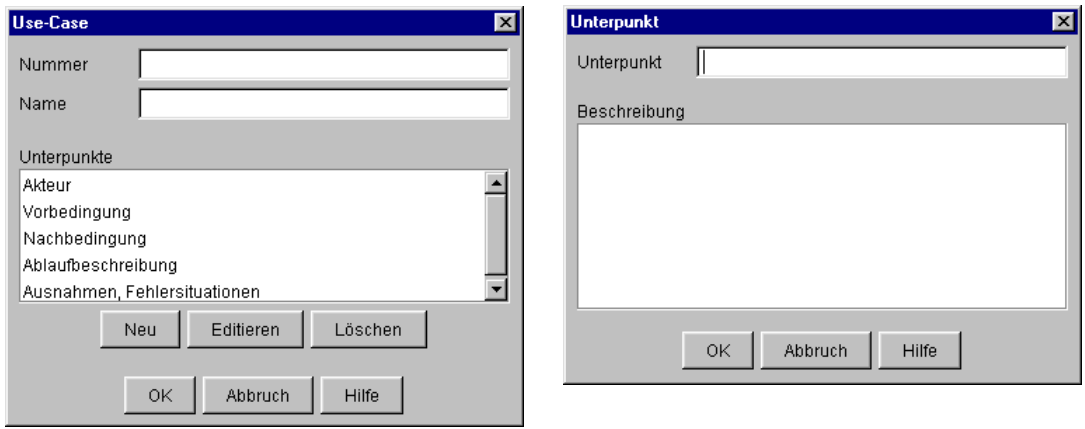

## **7.5 Verbindungen**

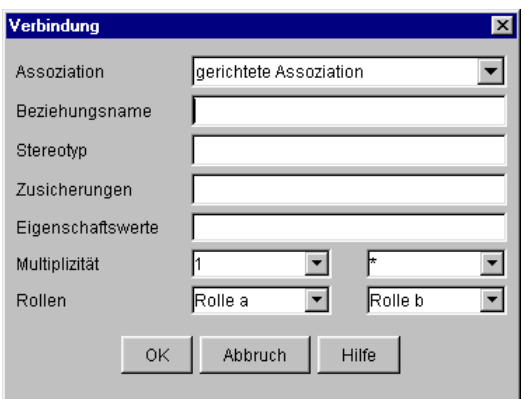

## **7.6 Pflichtenheft**

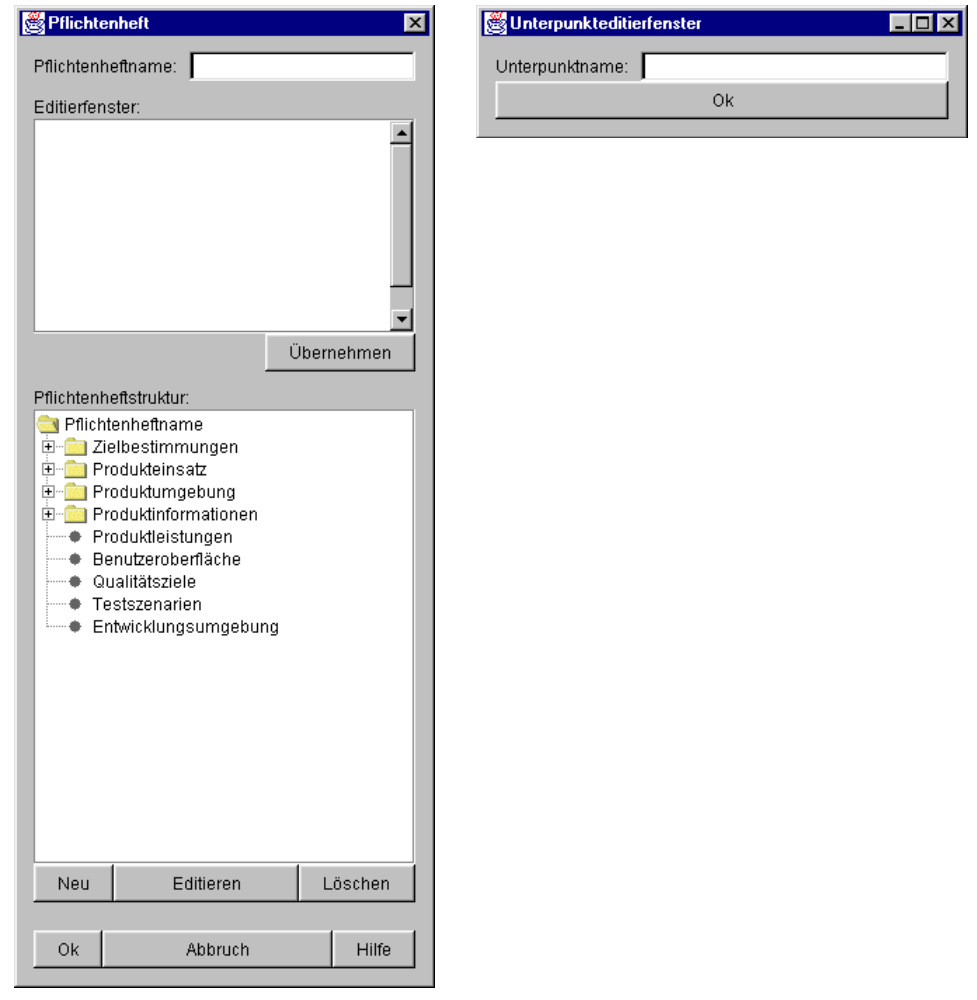

## **8. Qualitätsziele**

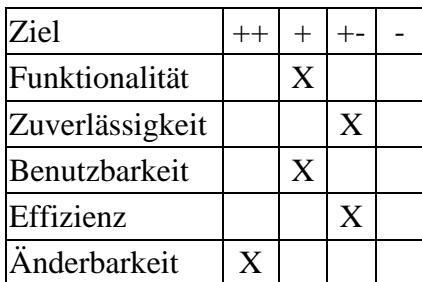

## **9. Testszenarien/Testfälle**

/TF110/ Speicherung einer neu angelegten Datei Es wird geprüft, ob sich ein neu angelegtes Projekt abspeichern lässt.

/TF120/ Öffnen einer vorhandenen Datei

1 - Es wird überprüft, ob sich ein abgespeichertes Projekt öffnen lässt.

2 - Daraufhin wird geprüft, ob die erwarteten, zuvor abgespeicherten Daten auch alle vorhanden sind.

/TF130/ Schließen der vorhandenen Datei

1 - Es wird geprüft, ob sich das Programm schließen lässt und

2 - ob gegebenenfalls eine Abfrage zur Speicherung ungesicherter Änderungen erfolgt.

- /TF140/ Aufruf der Hilfe-Datei Getestet wird, ob sich das kontextbezogene HTML-Hilfe-Dokument öffnet.
- /TF210/ Anlegen eines neuen Objekts

1 - Es wird eine neue UML-Komponente "Objekt" angelegt und überprüft, ob das Objekt mit den eingegebenen Daten korrekt angelegt wird.

2 - Es wird außerdem überprüft, ob ein Objekt mindestens einen Namen haben muss, um angelegt werden zu können.

3 - Zudem wird nachgeprüft, ob auch wirklich nur einmal vorkommende Namen akzeptiert werden.

4 - Geprüft wird, ob sich die vorangehenden Testfallunterpunkte 1 bis 3 auf Objektattribute übertragen lassen.

- /TF220/ Bearbeiten eines Objekts Es wird ein Objekt ausgewählt und überprüft, ob das Objekt nach der Änderung korrekt abgespeichert ist.
- /TF230/ Löschen eines Objekts Es wird ein Objekt gelöscht und überprüft, ob das Objekt vollständig gelöscht wurde.
- /TF240/ Ansicht eines Objekts

Es wird ein Objekt ausgewählt und überprüft, ob die in der Ansicht wiedergegebene Darstellung den erfassten Daten des Objekts entspricht.

Ergebnis hierbei: Attribute eines Objektes werden in der grafischen Darstellung nicht wiedergegeben.

/TF310/ Anlegen eines neuen Pflichtenheftes

1 - Bei der Dateneingabe wird überprüft, ob voreingestellte Ordner bzw. Unterpunkte auch gelöscht und erweitert werden können und ob der jeweils im Editierfenster eingegebene Text auch in den gewählten Ordnern bzw. Unterpunkten aufgenommen wird.

2 - Außerdem wird überprüft, ob ein Pflichtenheft einen Namen haben muss, um angelegt werden zu können, und ob auch wirklich nur einmal vorkommende Namen akzeptiert werden.

Ergebnis hierbei: Wird U-Topp2001 neu gestartet und ein abgespeichertes Projekt geöffnet, so wird ein im geöffneten Projekt vorhandenes Pflichtenheft durch ein mit gleichem Namen neu angelegtes überschrieben.

3 - Es wird überprüft, ob beim Anlegen eines neuen Pflichtenheftes auch immer ein leeres Eingabefenster erscheint.

Ergebnis hierbei: Dies war dann nicht der Fall, wenn zuvor schon ein Pflichtenheft eingegeben wurde, dessen Name im Editierfenster für die Pflichtenheftwurzel eingegeben wurde. Dann erscheint dieser Pflichtenheftname nämlich auch im Eingabefenster für das neu anzulegende Pflichtenheft.

- /TF320/ Bearbeiten eines Pflichtenheftes Es wird ein Pflichtenheft ausgewählt und überprüft, ob das Pflichtenheft nach der Änderung korrekt abgespeichert ist.
- /TF330/ Löschen eines Pflichtenheftes Es wird ein Pflichtenheft gelöscht und überprüft, ob das Pflichtenheft vollständig gelöscht wurde.
- /TF340/ Ansicht eines Pflichtenheftes

Es wird ein Pflichtenheft ausgewählt und überprüft, ob die in der Ansicht wiedergegebene Darstellung den erfassten Daten des Pflichtenheftes entspricht.

Ergebnis hierbei: Bei Pflichtenheften von abgespeicherten Projekten, die mit U-Topp2001 wieder geöffnet werden, funktioniert die Ansicht noch nicht.

/TF410/ Plattformunabhängigkeit

Programm wird unter den zugänglichen Betriebssystemen kompiliert und getestet (nach TF1xx-TF3xx).

Ergebnis hierbei: Generell läuft es unter Windows sowie unter Linux/Unix auf Einzelplatzrechnern mit lokaler virtueller Maschine (bei X-Servern übers Netzwerk usw. gibt es Probleme). Detailabweichungen bestehen in der GUI-Darstellung, die aber nicht zu Einschränkungen führen. Unter Linux/Unix werden Schriften nicht korrekt gefunden, was allerdings ebenfalls nicht zu Einschränkungen führt, lediglich zu unschönen Fehlermeldungen beim Start des Programms. Allerdings sind in der Entwicklungsphase immer wieder gravierende Fehlfunktionen unter einem Betriebssystem aufgetreten, welche unter einem anderen nicht vorhanden waren. Die Kontrolle dieser Unregelmäßigkeiten erscheint schwierig und bleibt zunächst späteren Bug-Fixes vorbehalten. Letztendlich läuft UTopp2001 unter Windows-Systemen am stabilsten.

# **10. Entwicklungsumgebung**

- 1. Software
	- $\bullet$  Java 2.0
	- JBuilder
	- Texteditoren
- 2. Hardware
	- PC
- 3. Orgware
	- $\bullet$  -
- 4. Schnittstellen
	- -